# **MIDI CONFIGURATION**

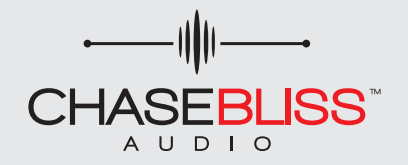

M O O D™ allows all of its parameters to be controlled via Control Change messages, as well as it's presets to be saved and recalled with Program Change messages.

### **You can save and recall up to 6 presets with our Faves**™ **MIDI controller. To use a MIDI controller other than Faves**™ **with your M O O D**™**, you'll have to do the following:**

**1.** Attach a Chase Bliss Audio Midibox "Ring Active" port using a standard ¼" TRS patch cable to the TAP/MIDI jack on your M O O D™. The Midibox is not included with the M O O D™.

**2.** M O O D™ is set to MIDI channel 2 by default, but it is easy to change if you need to. If you want to change it, simply hold down both stomp switches when you provide power to the pedal (hold down both stomp switches simultaneously) and then you can let go. The pedal is now looking for the first "Program Change" message it sees, and it will set itself to whatever channel it gets that first message from, permanently (until you change it again).

# **MIDI CONTROL CHANGE CHANNELS**

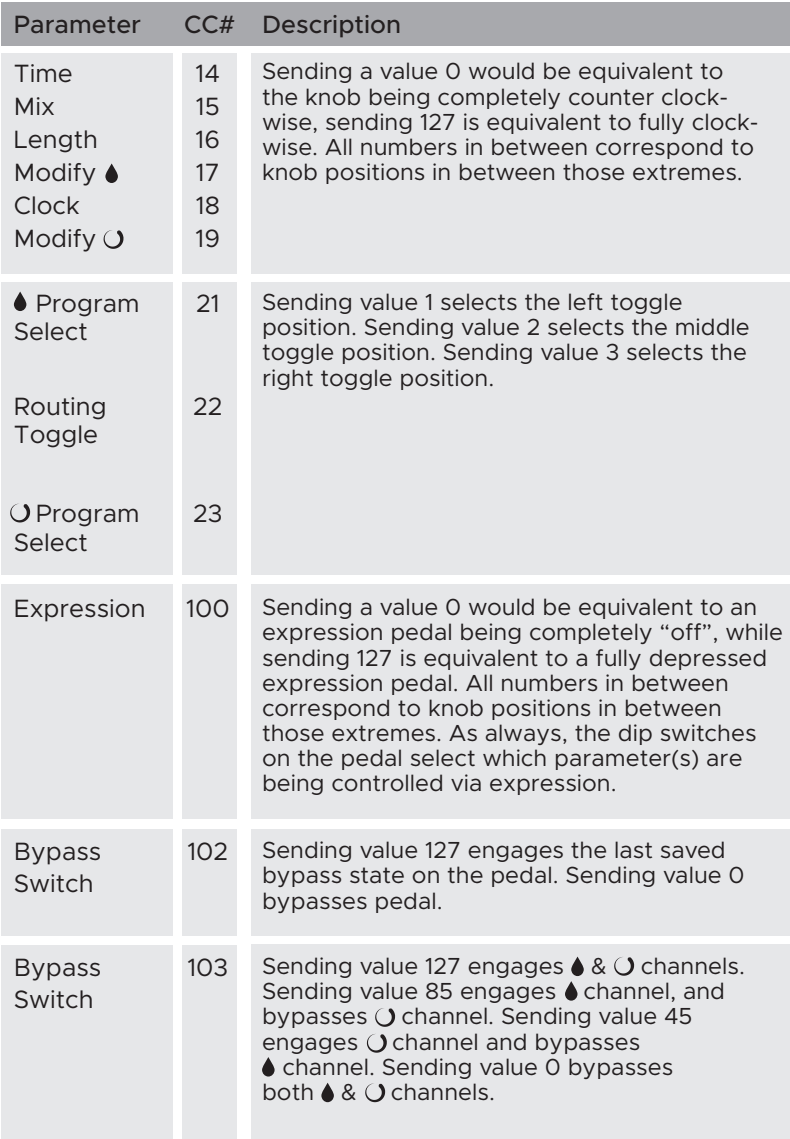

## **Recalling a preset via MIDI**

You can activate a preset by sending a MIDI Program Change message. For example, sending a Program Change message of 1 activates preset 1. There are 122 total preset slots available. Slots 1 and 2 are the presets that can be saved and activated directly from the pedal via the preset toggle. Slot 1 is the right slot, and Slot 2 is the left slot. Sending a Program Change message of 0 puts the pedal in "Live" mode, which is identical to when the preset toggle switch is in the middle position in normal pedal operation. If you do not save something into presets 3 through 122, nothing will be recalled. There are no factory presets besides the two that come loaded in slots 1 and 2. The idea is for you to create your own.

## **Saving a preset via MIDI**

You save a preset by sending a MIDI Program Change message while holding down both stomp switches. For example, sending a Program Change message of 45 while holding down both stomp switches will save your current settings to preset 45. There are 122 total slots. Slots 1 and 2 are the presets that can be saved and activated directly from the pedal via the preset toggle. Slot 1 is the right slot, and Slot 2 is the left slot.

#### **Control Change Messages**

M O O D™ can be controlled with MIDI control change messages. Below is a table that shows which MIDI control change channel controls each M O O D<sup>™</sup> parameter.

*View the back panel for a table that shows which MIDI control change channel controls each M O O D™ parameter.*